## **ePowerSwitch**

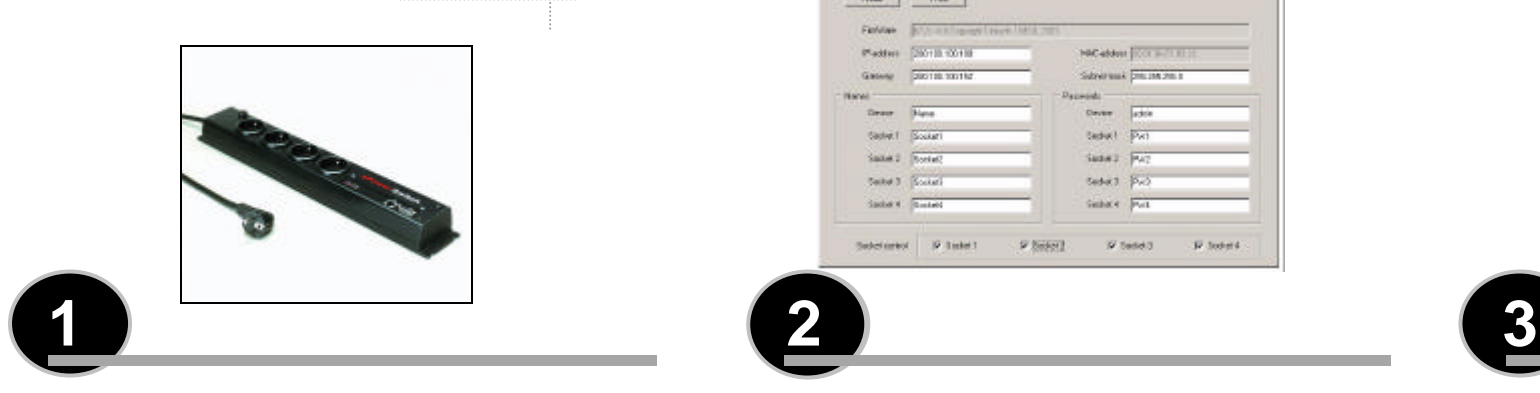

#### **Connecting ePowerSwitch**

- 1. Connect the supplied configuration cable to an available serial port on your computer and to the serial port of the ePowerSwitch.
- 2. To connect ePowerSwitch to the mains, plug the cable into a **grounded** socket. The Pwr LED lights on to confirm that power is on. If not, try another socket.

#### Notes:

The serial cable provided with ePowerSwitch is a standard straight cable with DB9 plug / socket.

You may use any other straight serial cable. For EMC reasons, we advise you not to use cables above 3 meters long.

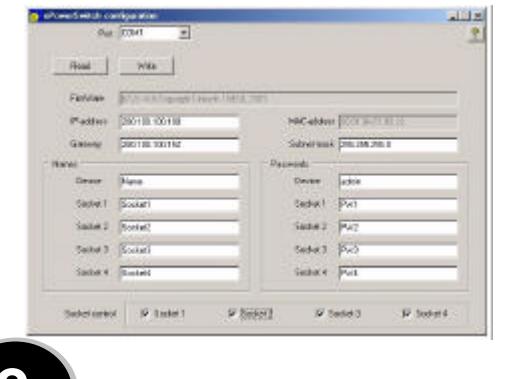

#### **Configuration**

You must configure the network settings of ePowerSwitch before it can operate on a network.

1. Start **ePowerSwitch.exe** from the CD-ROM.

The **ePowerSwitch configuration** dialog box appears.

- 2. Select the COM port you are using to connect ePowerSwitch.
- 3. Click on **READ**. The current configuration parameters appear in the respective areas. If not, check that your serial connection is OK (serial port selection, cable connection).
- 4. Into the **IP-address** area, type an IP address for ePowerSwitch in order to connect it to your network (this address must be compatible with the IP addressing system of your network).

Into the **Subnet mask** area, type the number of the subnet mask

used on your network and if necessary type in the **Gateway** area the IP address of the default Gateway (address of a local IP router). All the other text areas can be freely configured. During first installation, do not modify these areas (you can do it later as explained below) and go directly to point 5.

- F In the **Names** area, you can give a name to ePowerSwitch and to each of its 4 mains sockets. The default names are: Device, Socket 1, Socket 2, Socket 3 and Socket 4. These names are displayed by your browser and avoid confusion when you control the different sockets.
- F In the **Passwords** area, you can choose an "administrator" password as well as a "user" password for each socket of ePowerSwitch. The "administrator" password enables you to control the 4 sockets of ePowerSwitch. Each "user" password gives access only to the corresponding socket.
- 5. Click on **WRITE** to save the configuration into ePowerSwitch.
- 6. Close the configuration software.

### ePowerSwitch Name Socket<sub>1</sub> Socket 2 Socket 3 Socket 4 E41

#### **Operation**

- 1. Start your Internet browser (Internet Explorer or Netscape).
- 2. Write the IP address of your ePowerSwitch. The browser displays the start page asking you to enter a password. If this page does not appear, check that your network connection is correct and that you have correctly entered the IP address corresponding to your ePowerSwitch.
- 3. Enter one of the 5 passwords of your ePowerSwitch. In order to control the 4 sockets, enter the "administrator" password. If you have not modified the default configuration, type **admin** (lower case).

To control individually each socket, type the corresponding password.

If your have not modified the default configuration, type **PW1** (upper case) to control socket #1, **PW2** for socket #2, **PW3** for socket #3, **PW4** for socket #4.

- 4. Just click to control all 4 sockets:
	- F Click on **Power** to switch them on and off,
	- F Click on **Restart** to shut off the corresponding socket and switch it on automatically after one minute. The state of each socket is displayed on the left of the buttons: **ON** means that the socket is switched on

**OFF** means that the socket is switched off.

#### **Safety measures…**

- The ePowerSwitch web server automatically disconnects any user after 2 minutes without activity and displays the start page again requesting a password.
- The web server does not accept simultaneous access by two users. The second user will be denied access and the **Access denied** page will be displayed for 5 seconds.

#### **After a power outage…**

ePowerSwitch restores the socket configuration as saved in the web server. The sockets are switched on in a sequence with 250 ms offset in order to avoid high voltage peaks.

#### **Technical Features**

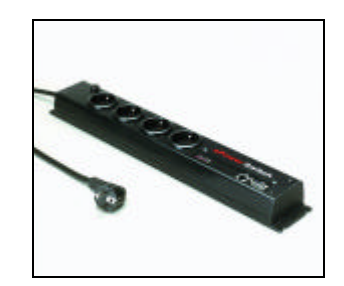

### **ePowerSwitch**

**ePowerSwitch** is an extension lead that enables you, through an Ethernet 10Base-T network, to switch on or off the power supply of any electric device.

The built-in mini Web server allows individual control of the four sockets, using a browser.

# User's Guide

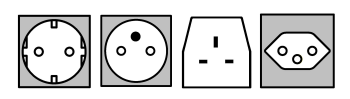

12/2001

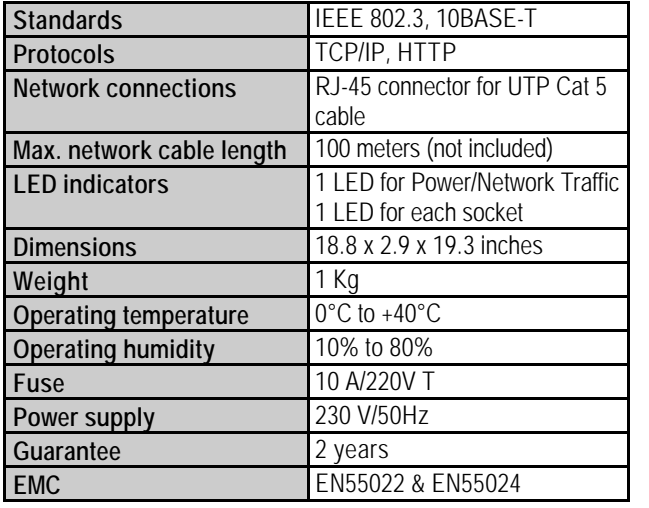

#### **STATEMENT OF CONFORMITY**

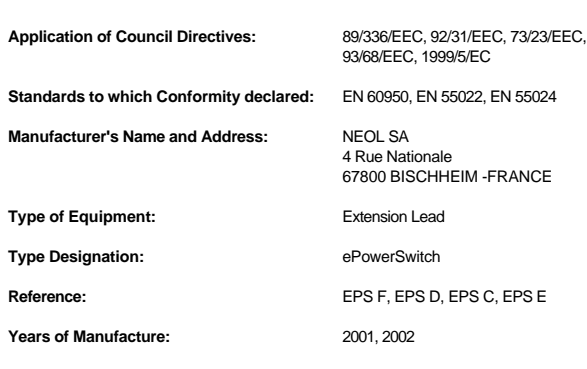

We, the undersigned, hereby declare that the equipment specified above conforms to the above directives.

Bischheim, 7<sup>th</sup> November 2001

Paul REYSER, General Manager

## NEOL SA

### **To be read before use!**

• Always plug ePowerSwitch into a properly grounded power socket.

!

 $\textdegree$  Never exceed 10 Amp as the maximum current dispatched to all connected electric devices.

F ePowerSwitch can be connected only to 230 V mains.

 $\mathcal F$  In you have to replace the fuse, never use another type of fuse but 10A/220V T.